## **Free Download**

[Muat Turun Adobe Photoshop Percuma Blogspot Cs2 Download Deutsch](https://tlniurl.com/1uekxe)

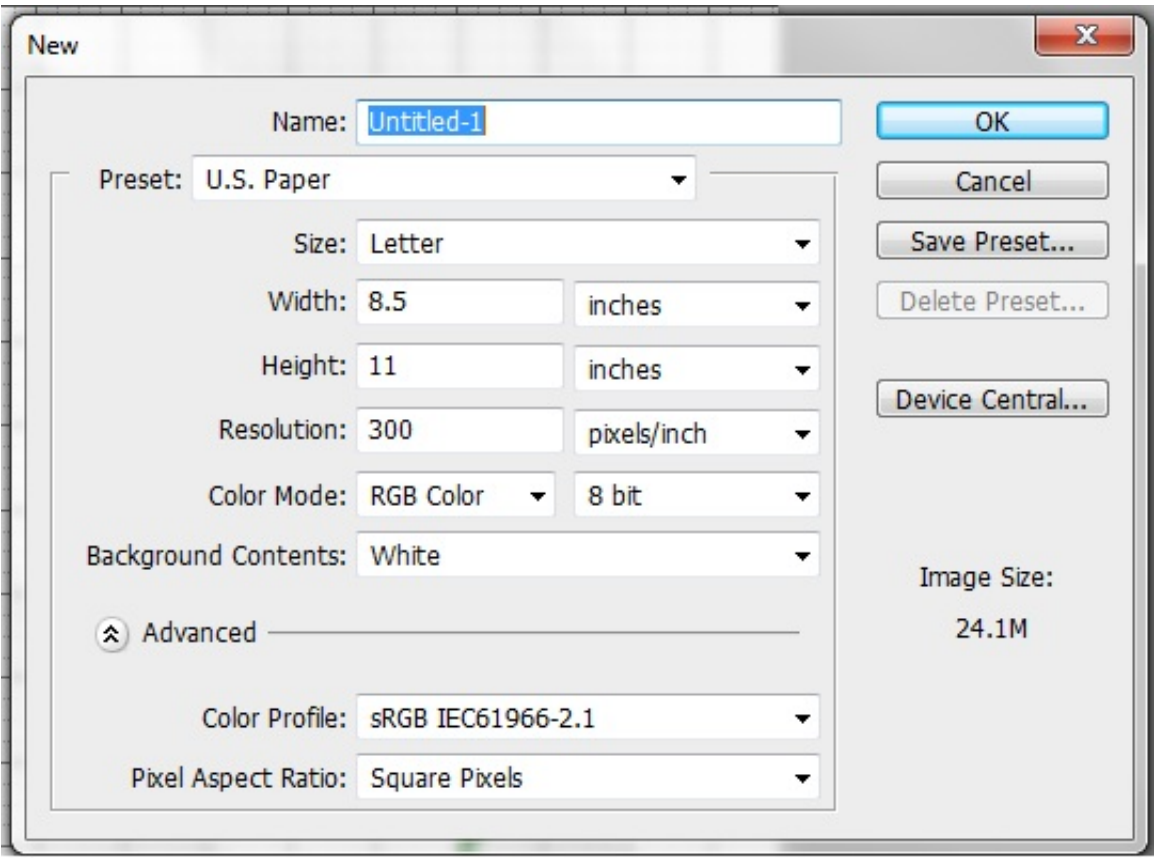

[Muat Turun Adobe Photoshop Percuma Blogspot Cs2 Download Deutsch](https://tlniurl.com/1uekxe)

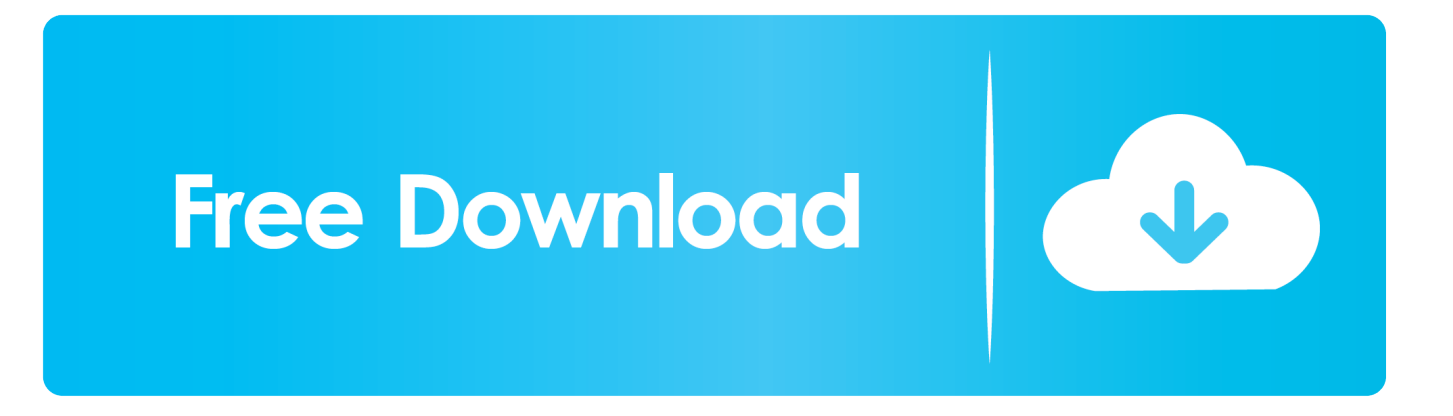

Buang latar pada gambar tersebut dengan cara; klik pada tool-> magic wand tools-> klik kawasan yang hendak dibuang.. Setelah itu klik dua kali pada layer background > entre > delete 1 • Langkah 3 Muat naik gambar untuk latar melalui fail data di dalam komputer anda.

4 • Langkah 8 Seterusnya klik pada ikon berbentuk T pada tools dan pilih jenis tulisan yang diminati.. Setelah itu klik blending option > outer glow untuk memberi kesan cahaya pada tulisan.

## [Jtag Tool 4.23 Free Download](https://highluckhertmen.substack.com/p/jtag-tool-423-free-download)

Kemudian klik pada mod warna, tetapkan menjadi RGB 8 bit dan latar belakang bagi layar tetapkan menjadi putih.. Pastikan gambar kayu tersebut tidak menutupi kesemua latar Terdapat juga liku pembelajaran untuk kesan selepas daripada Photoshop, perisian yang sama dari Adobe.. Kemudian tarik gambar gadis yang sudah dibuang latarnya dan selaraskan saiznya supaya gambar tersebut berada tepat di bahagian tulang kulit buku.. 2 • Langkah 5 Klik pada tool > eraser Pastikan saiz pemadam ialah 75 supaya tidak merosakkan gambar.. • Download YouTube • Muat turun video Adobe Photoshop, muat turun percuma Adobe Photoshop CC 2015. [Ddpb For Mac Os](https://hub.docker.com/r/comvanstercia/ddpb-for-mac-os)

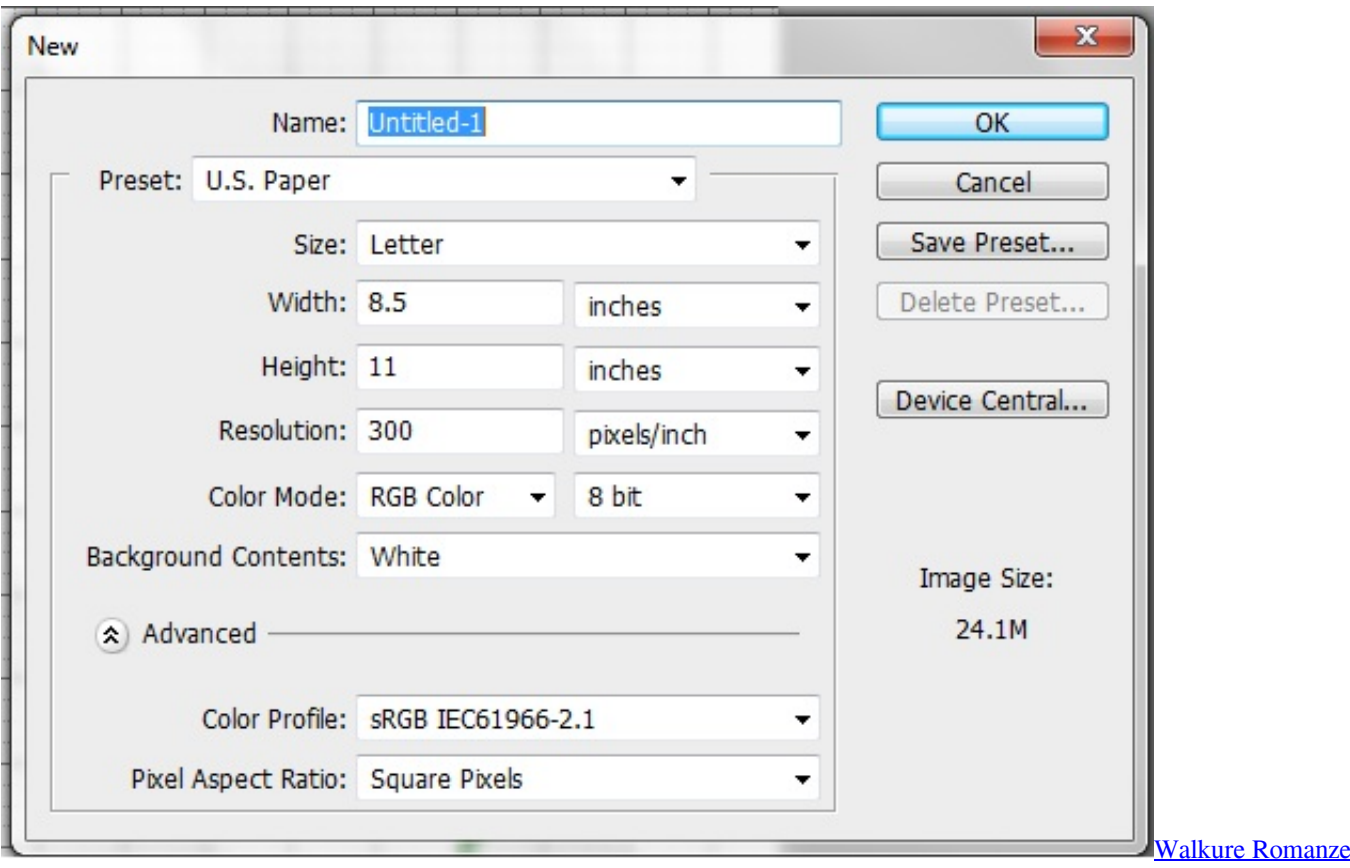

[Game English Patch Download](https://gallant-noyce-c23ab6.netlify.app/Walkure-Romanze-Game-English-Patch-Download)

## [Franzis DENOISE Projects Professional 1.21.02653 Crack](http://bonpgettombver.epizy.com/Franzis_DENOISE_Projects_Professional_12102653_Crack.pdf)

 Klik (CTRL + R) untuk ukuran pada layar Tarik garisan ke tengah sebanyak dua kali sebagai 'tulang' buku Langkah 2 Setelah itu klik (file-> open) untuk muat naik gambar melalui fail data peribadi.. 3 • Langkah 6 Klik pada ikon berus > load brushes

Setelah itu pilih efek berus yang sudah di muat turun dan pilih efek asap.. Proses membuat cover buku • 1 Langkah 1 Buka file pada perisian adobe photoshop CS2 kemudian tetapkan ukuran tinggi, lebar, dan resolusi bagi layout yang akan dihasilkan.. Setelah gambar pilihan dimuat naik edit tahap warna pada gambar tersebut Seterusnya klik image > adjustment > level. [Toast](http://arretecom.unblog.fr/2021/03/12/toast-titanium-11-cracked-for-mac-free-download-upd-full-version/) [Titanium 11 Cracked For Mac Free Download Full Version](http://arretecom.unblog.fr/2021/03/12/toast-titanium-11-cracked-for-mac-free-download-upd-full-version/)

## [Abbyy For Mac Torrent](https://sharp-lichterman-3163bd.netlify.app/Abbyy-For-Mac-Torrent)

Klik pada latar kosong kemudian klik pada paint bucket tools kemudian klik pada latar kosong tadi.. Edit tahap warna pada gambar tersebut seperti proses sebelumnya Klik pada tool > eye dropper tool untuk ambil warna pada gambar sedia ada.. 1: Alami set ciri-ciri baru Photoshop yang mewah Muat-turun kedua-dua Saya sudah download adobe photoshop cs2.. Pilih pemadam yang kabur dan tetapkan kadar 85 peratus supaya gambar yang hendak di edit dapat efek yang menarik.. Langkah 4 Tarik gambar kayu tersebut, kemudian selaraskan saiznya dengan klik CTRL+T.. Saiz tulisan boleh di ubah dengan menetapkan saiznya atau klik pada edit> transform Langkah 9 Klik pada file > open muat naik logo yang sudah tersedia ada di dalam data komputer anda.. Klik pada gmbar menggunakan eye dropper tool utk mendapatkan warna yang sama dengan gambar Langkah 7 Berikutnya, pelbagaikan efek pada gambar dengan menggunakan berus yang berlainan motif seperti flora atau percikan air seperti contoh di bawah. e828bfe731 [Isaiah Berlin \(the Proper Study Of Mankind\)](http://vewaffpami.blo.gg/2021/march/isaiah-berlin-the-proper-study-of-mankind.html)

e828bfe731

[Тестовые Программы Для 1 Класса](https://zen-archimedes-1dc8fc.netlify.app/---1-)